**Drupal™** 

# コンテンツ管理について その3

Drupal によるホームページ作成勉強会

# 開催日 2013 年 10 月 16 日(水) 19:00-21:00

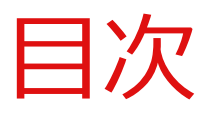

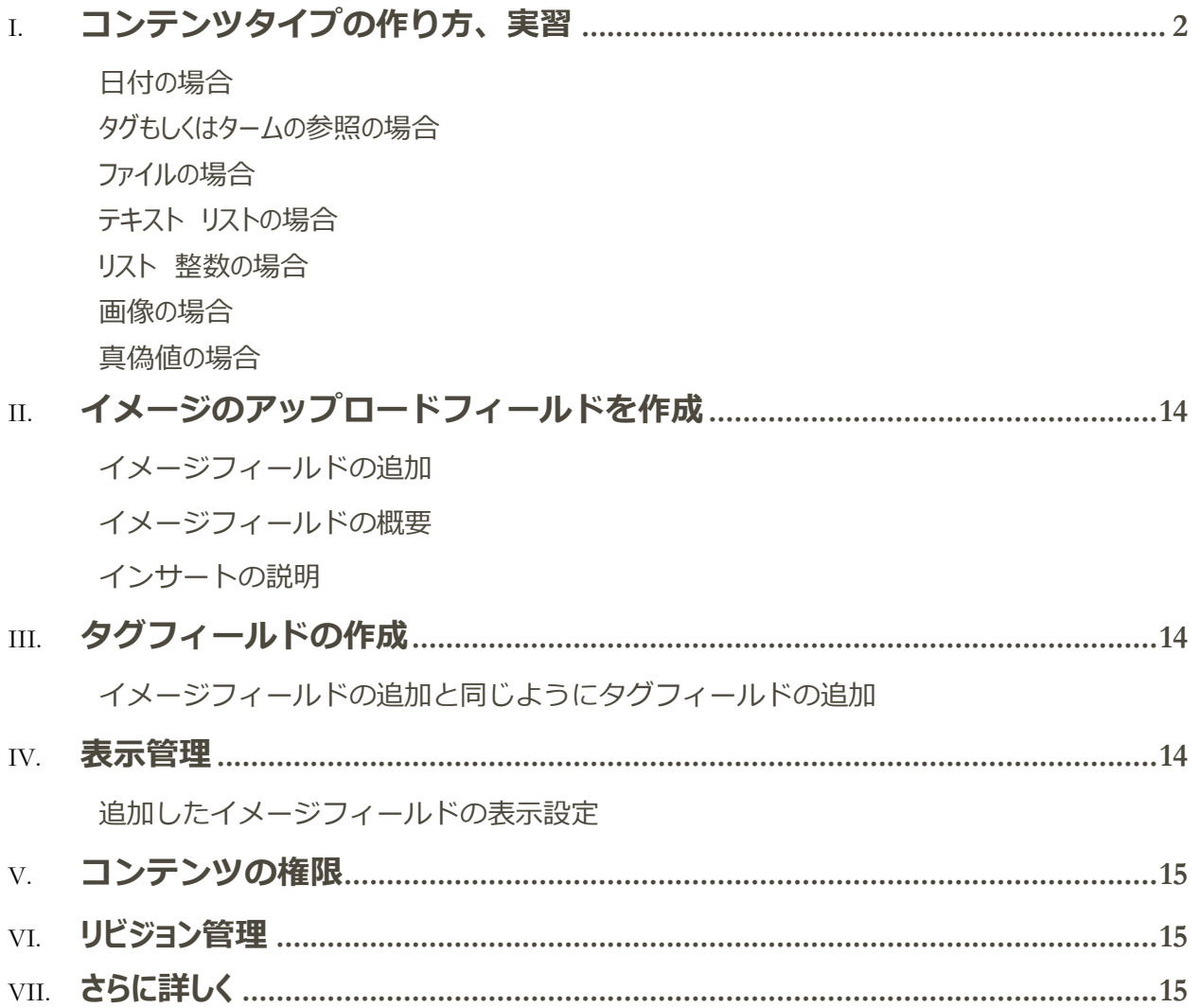

# <span id="page-2-0"></span>コンテンツタイプの作り方、実習

#### <span id="page-2-1"></span>**日付の場合**

日付のフォーマットは「日付と時刻の設定」で調整します

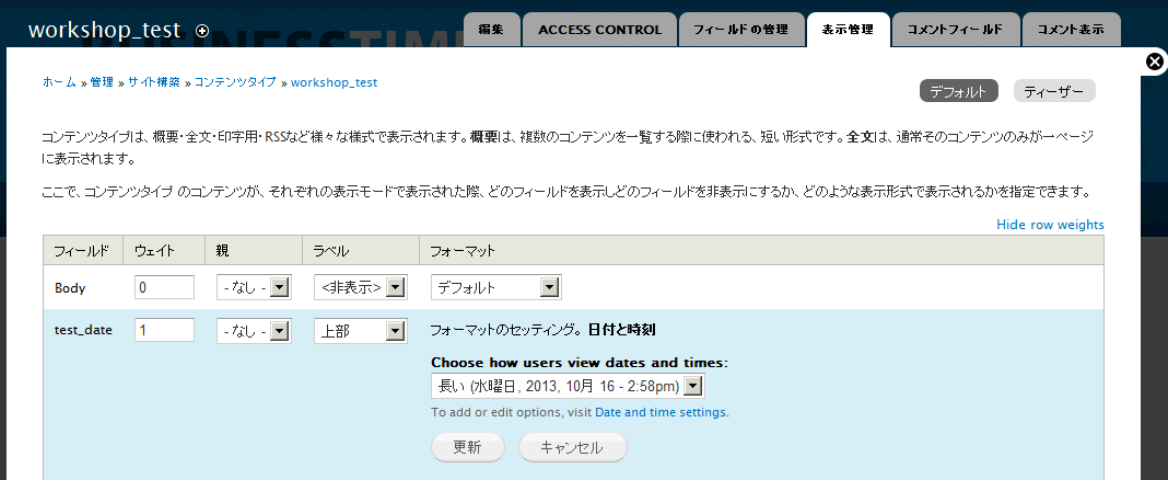

#### <span id="page-2-2"></span>**タグもしくはタームの参照の場合**

タクソノミーとの連携

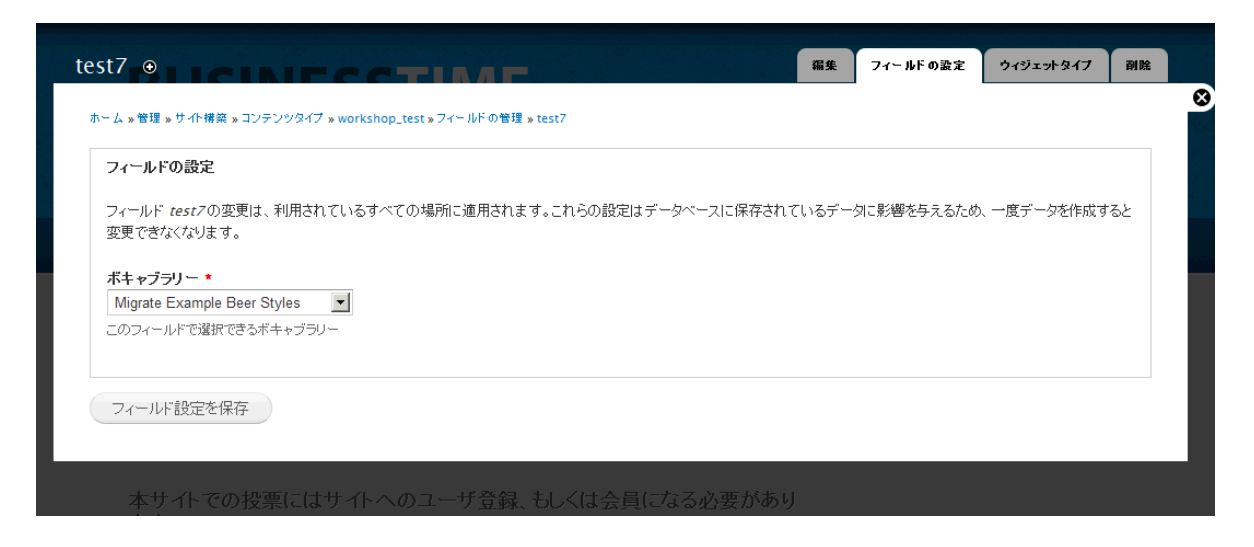

テキストの場合

プレーンかフィルターされたテキストか、表示フィールドで設定

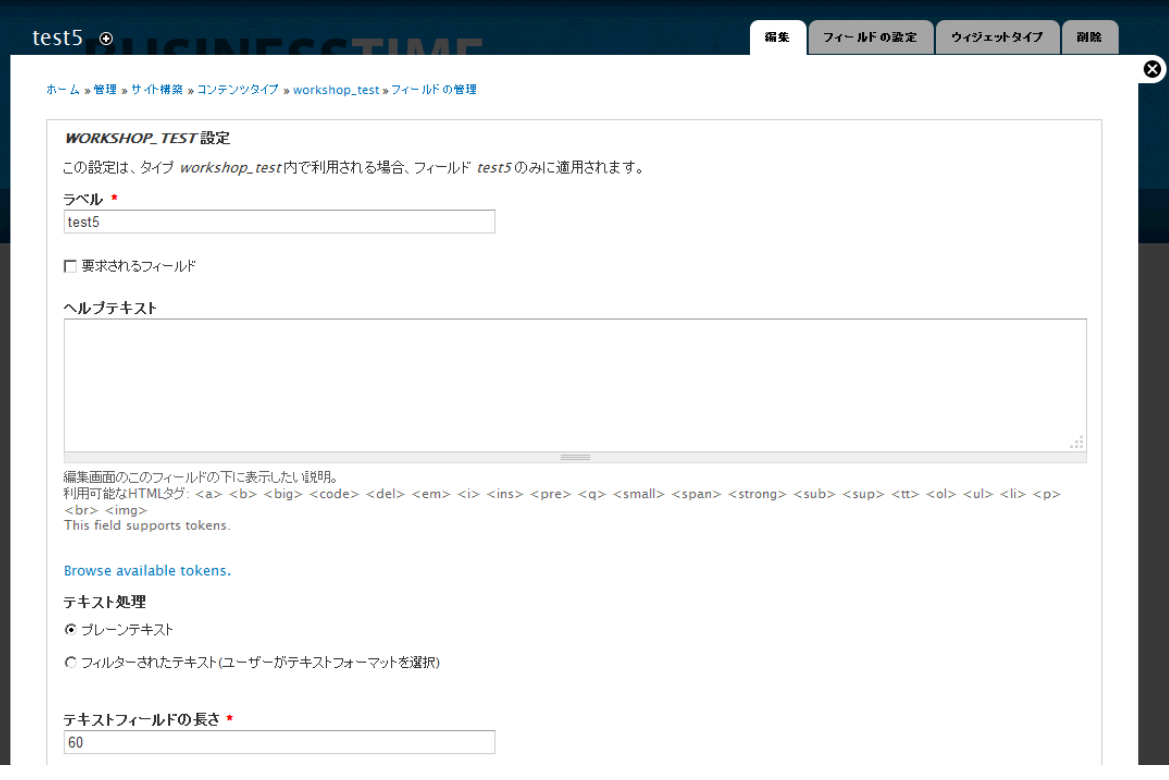

#### <span id="page-3-0"></span>**ファイルの場合**

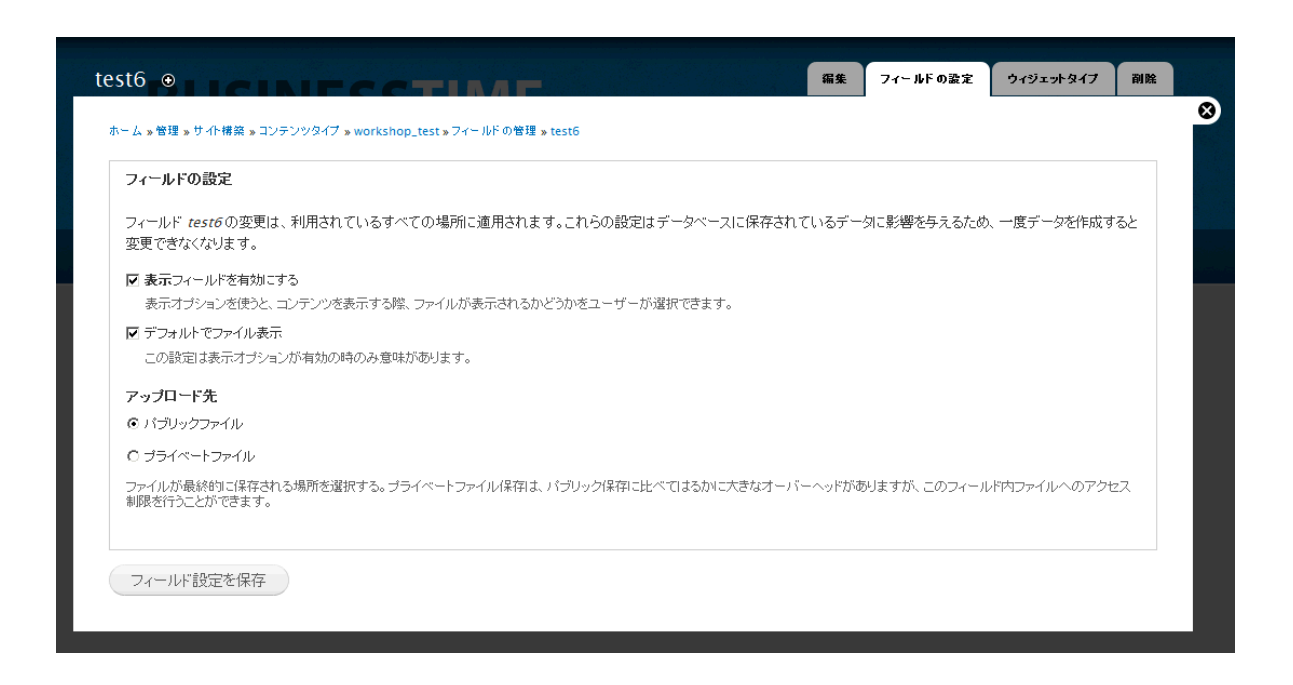

#### 拡張子やサイズなどを設定、表示方法(一般のファイル、ファイル一覧、ファイルの URL など)

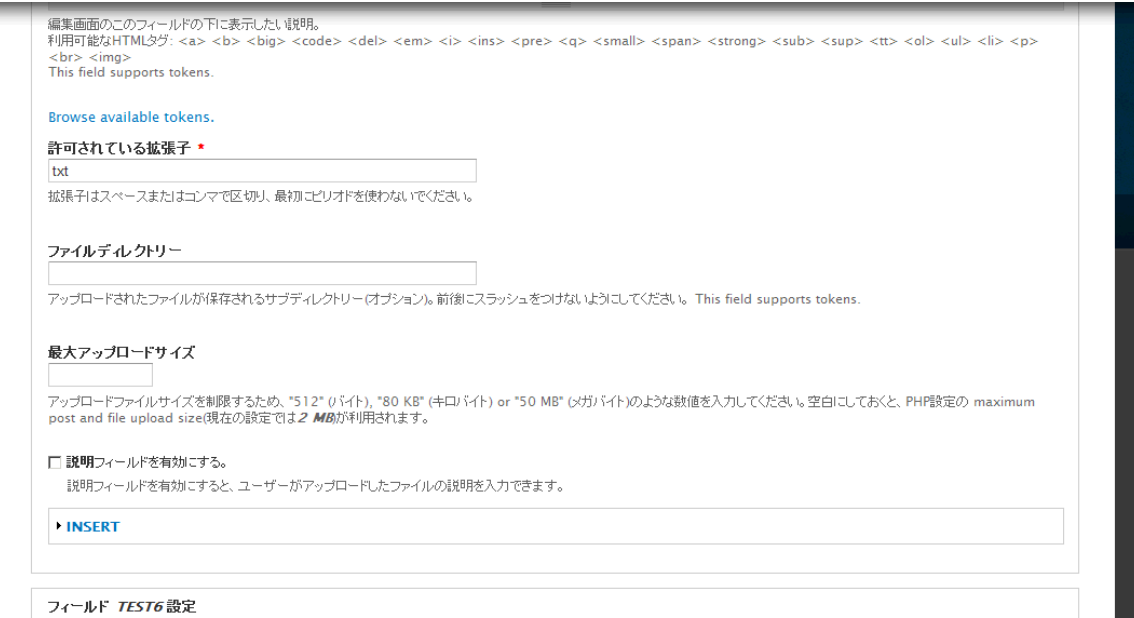

### <span id="page-4-0"></span>**テキスト リストの場合**

リストの書き方 チェックボックス/ラジオボタン もしくは 選択リスト

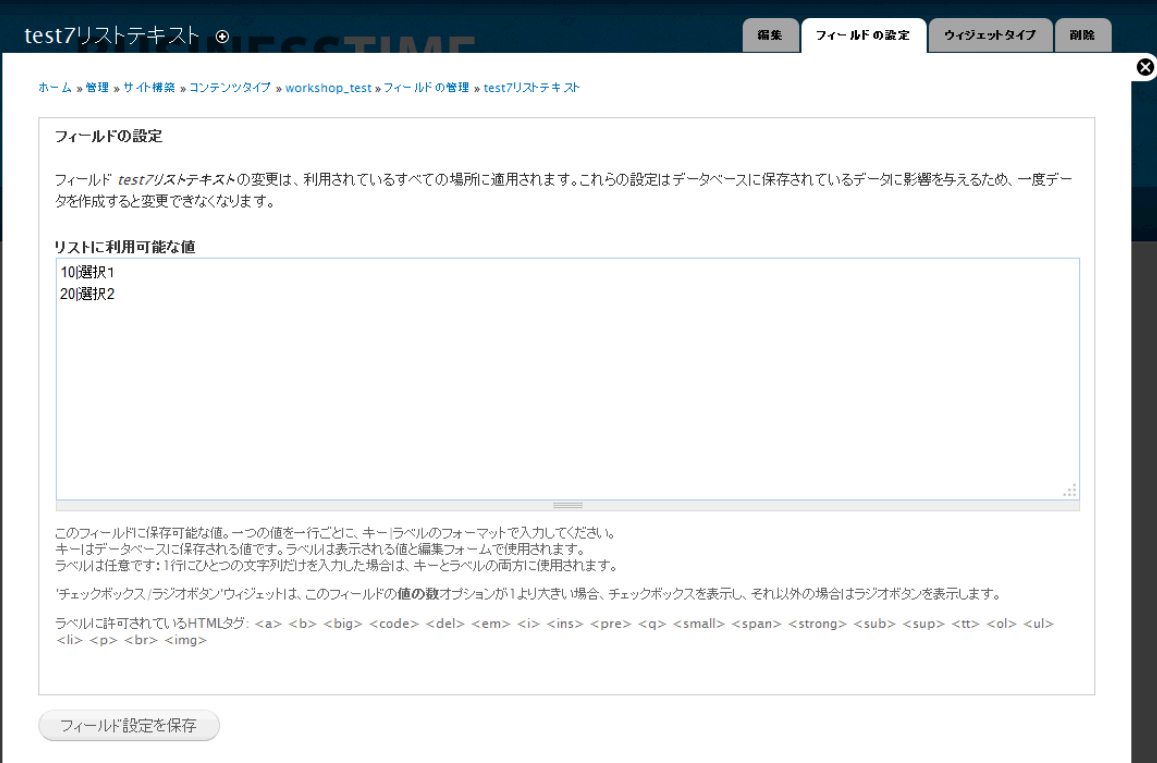

#### Browse available tokens.

デフォルト値 このフィールドのデフォルト値です。コンテンツの新規作成時に利用されます。 test7リストテキスト  $\bigcirc$  N/A  $C$  選択1 C 選択2

#### フィールド TEST7リストテキスト設定

フィールド test7リストテキストに適用された設定は、すべての利用場所に適用されます。

**値の数**<br>|1 || ||<br>このフィールドで最大何個の値を入力できるかの値。

#### リストに利用可能な値

10選択1 20選択2

#### <span id="page-6-0"></span>**リスト 整数の場合**

Browse available tokens.

#### デフォルト値

このフィールドのデフォルト値です。コンテンツの新規作成時に利用されます。 test8 リスト整数  $\bigcirc$  N/A

 $\degree$  100

 $\degree$  200

#### フィールド TEST8 リスト整数設定

フィールド test8 リスト整数に適用された設定は、すべての利用場所に適用されます。

値の数

 $\frac{1}{1}$ このフィールドで最大何個の値を入力できるかの値。

#### リストに利用可能な値

10|100 20|200

その他、リスト(浮動小数点数値) 固定小数点数値 整数 浮動小数点数値 等があります

#### <span id="page-6-1"></span>**画像の場合**

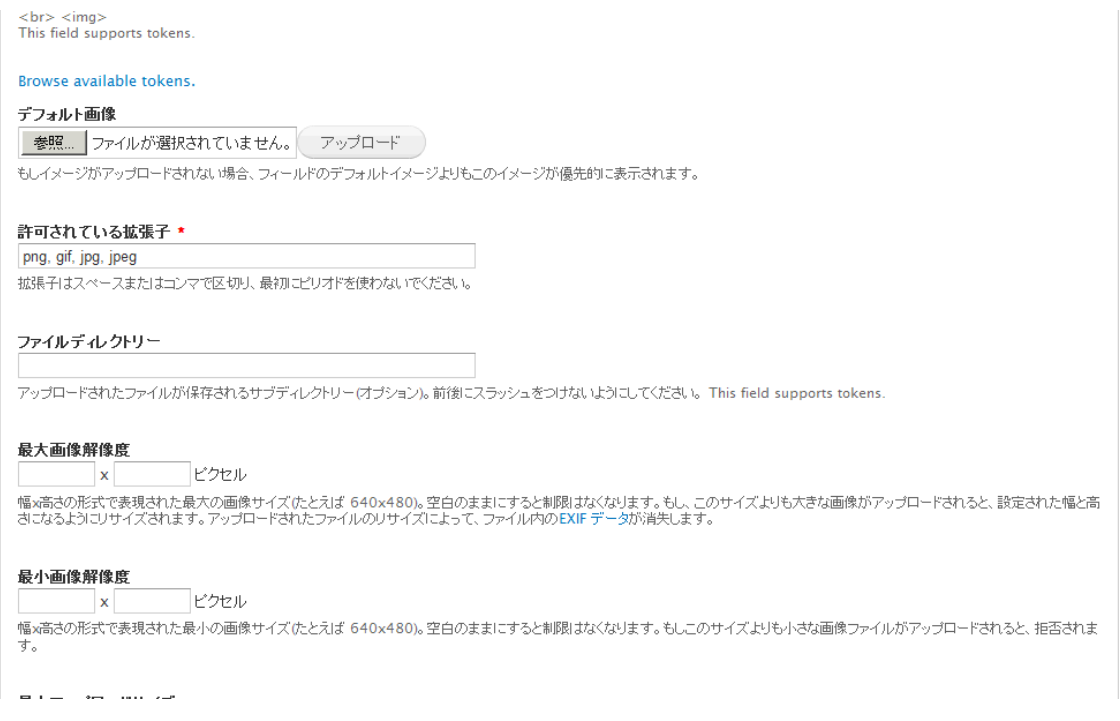

表示スタイルの設定 サムネイルなど -> 環境設定 -> メディア 画像スタイル で設定

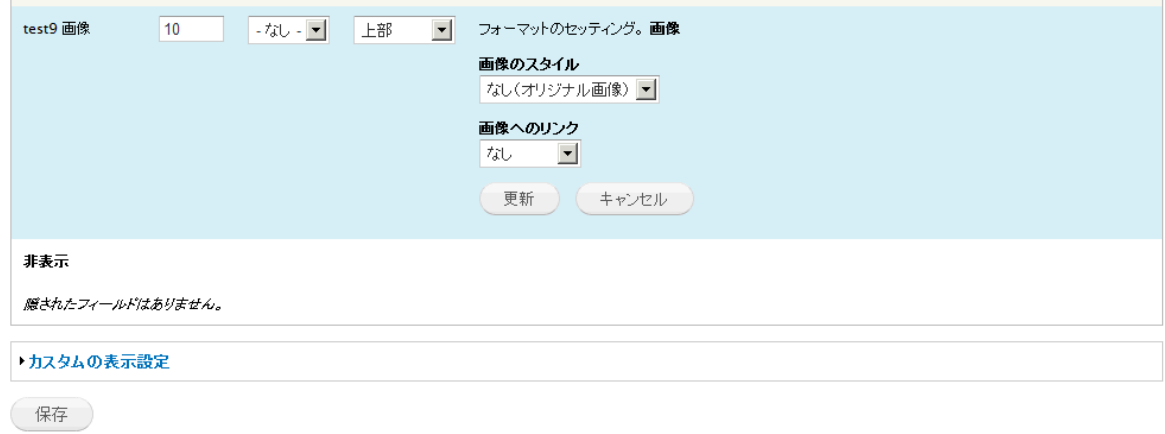

任意の画像スタイルを設定 選択できるエフェクトとして、 トリミング、グレースケール化、リサイズ、回転、尺度(スケール)、 縮尺とトリミング などがあります。

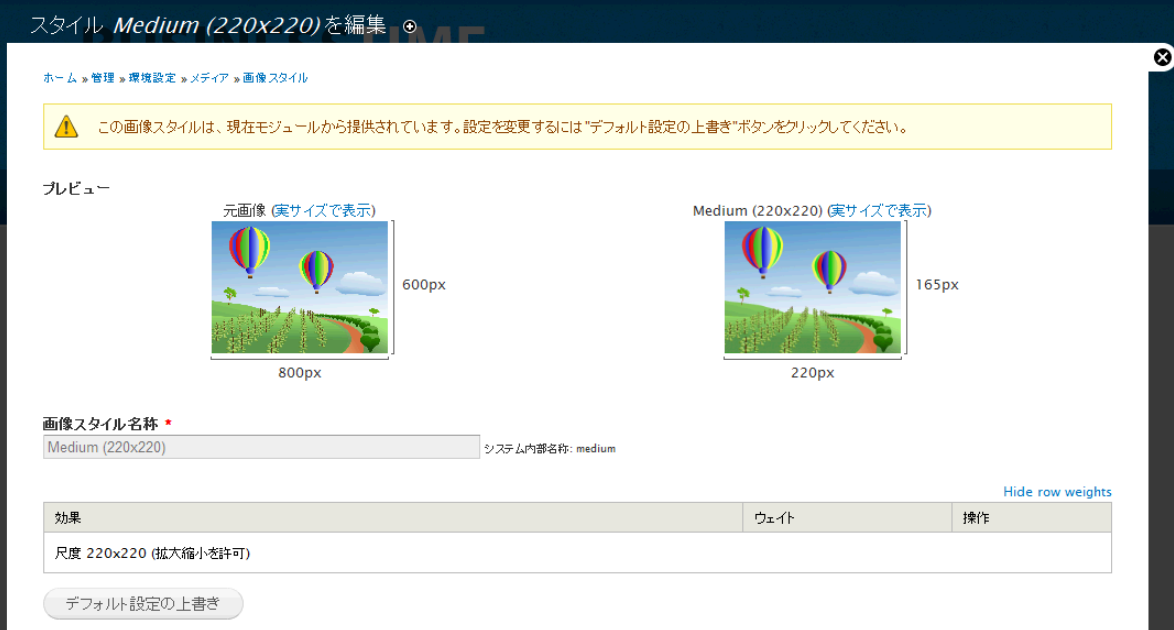

トリミング

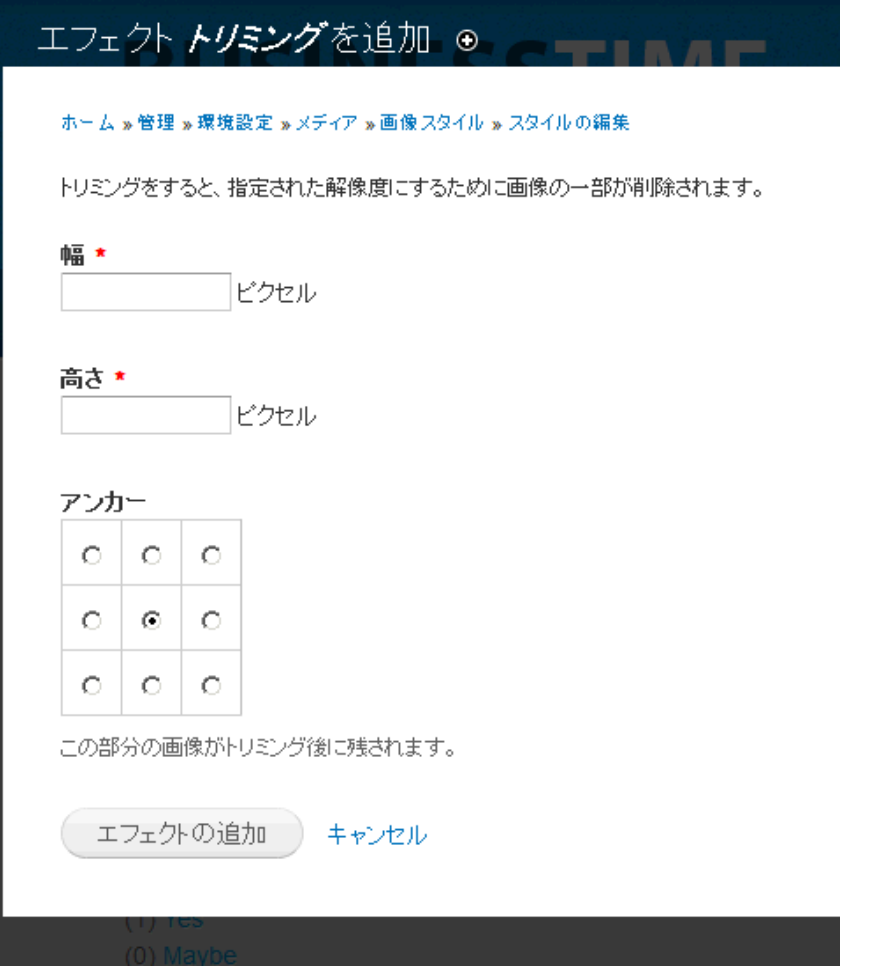

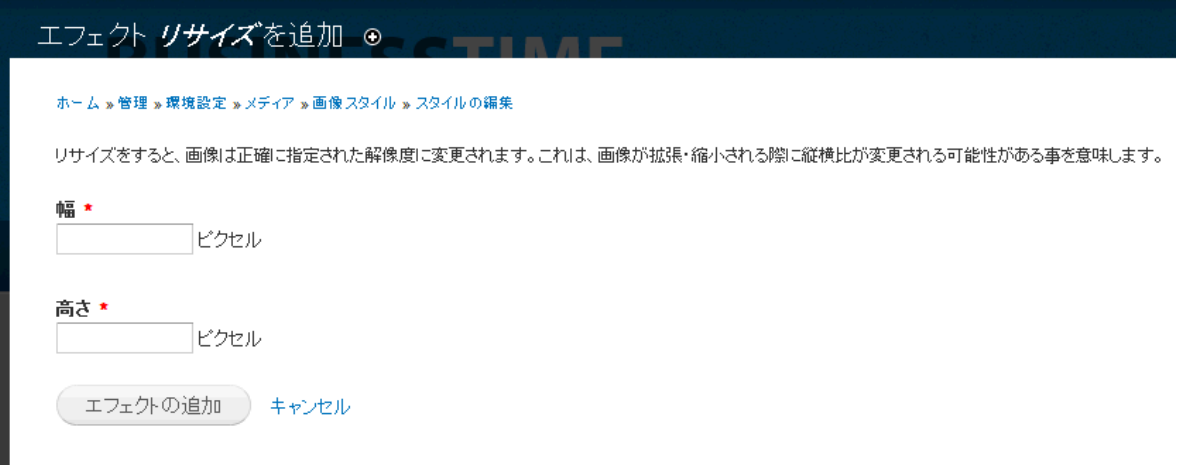

回転

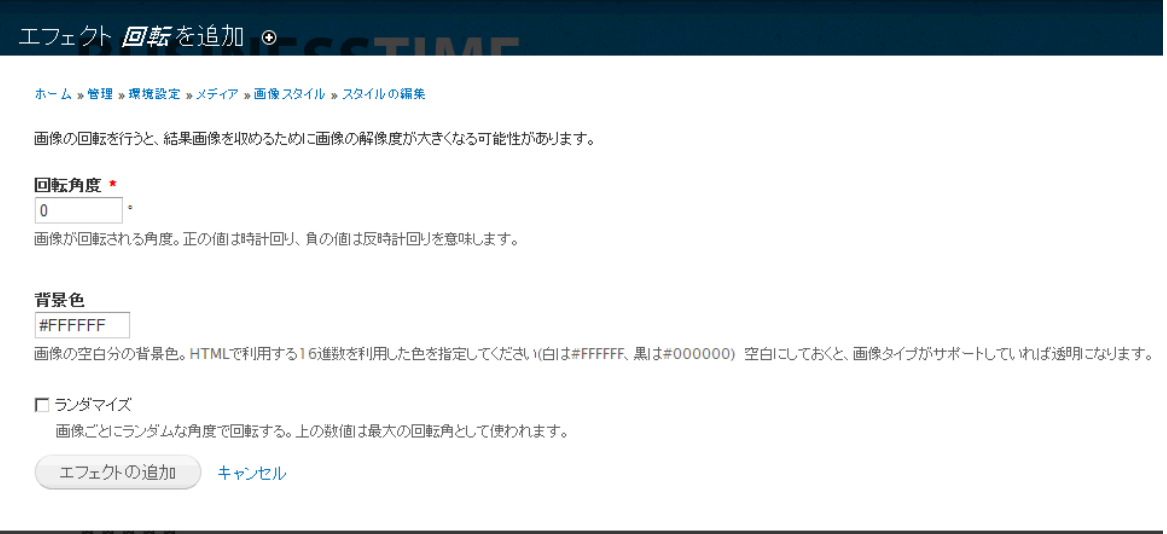

尺度

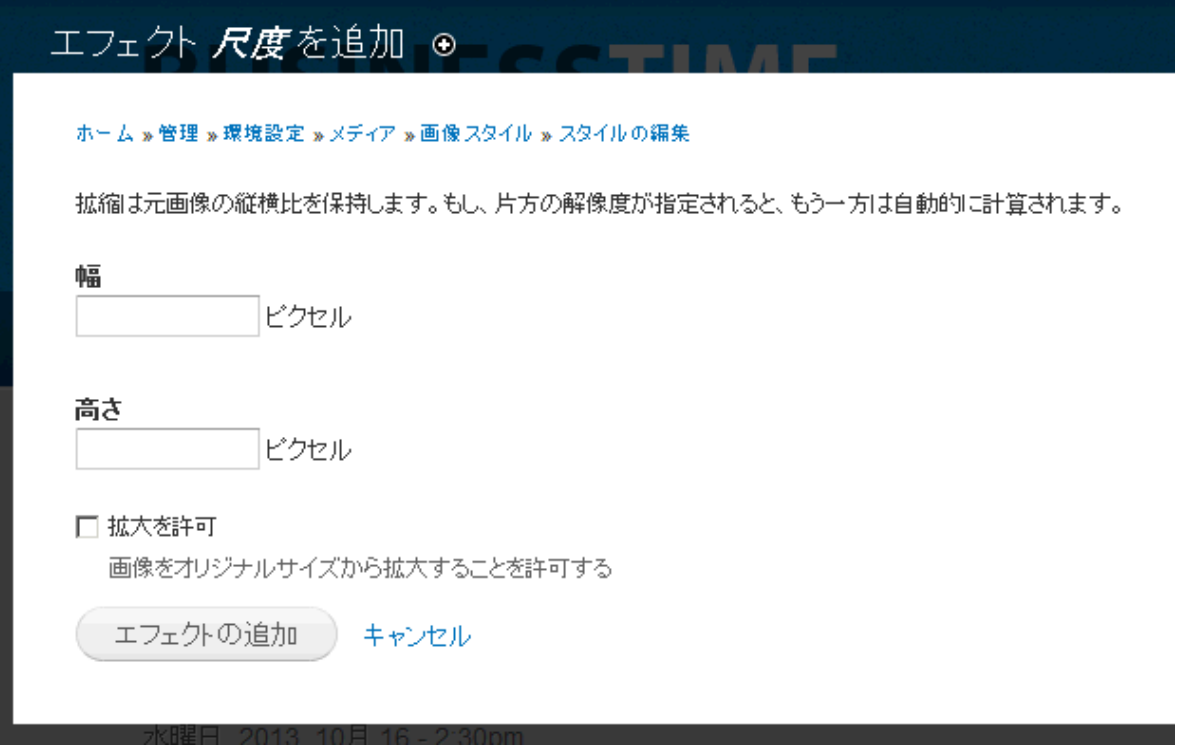

縮尺とトリミング

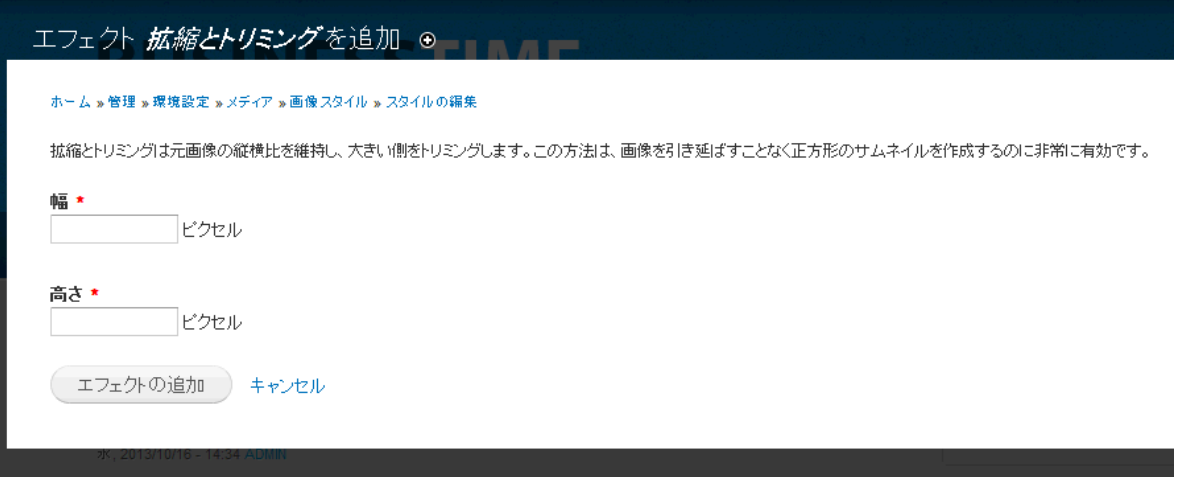

#### <span id="page-10-0"></span>**真偽値の場合**

一つの on/off チェックボックス もしくは チェックボックス/ラジオボタン

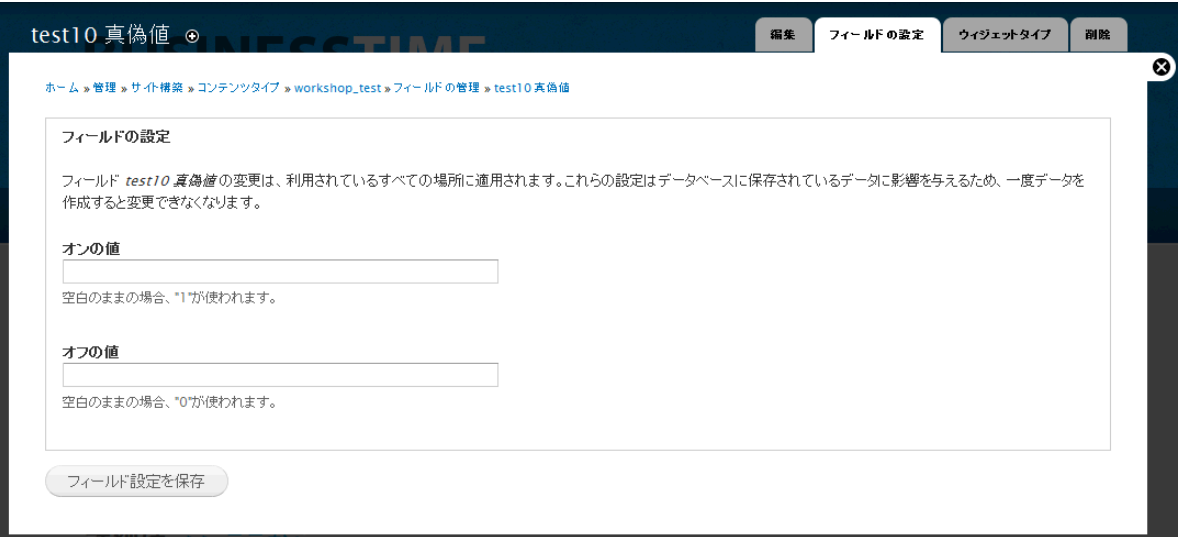

#### 長い文章 と 長い文章と概要 の場合 概要の違い

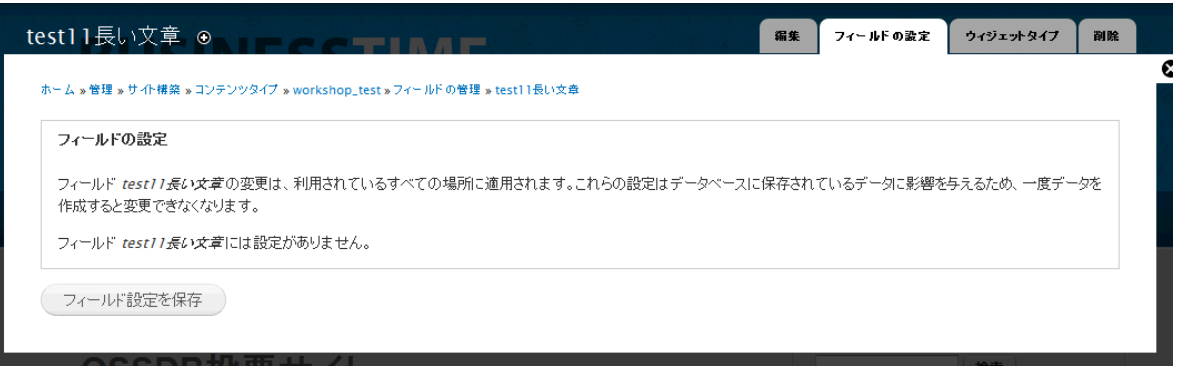

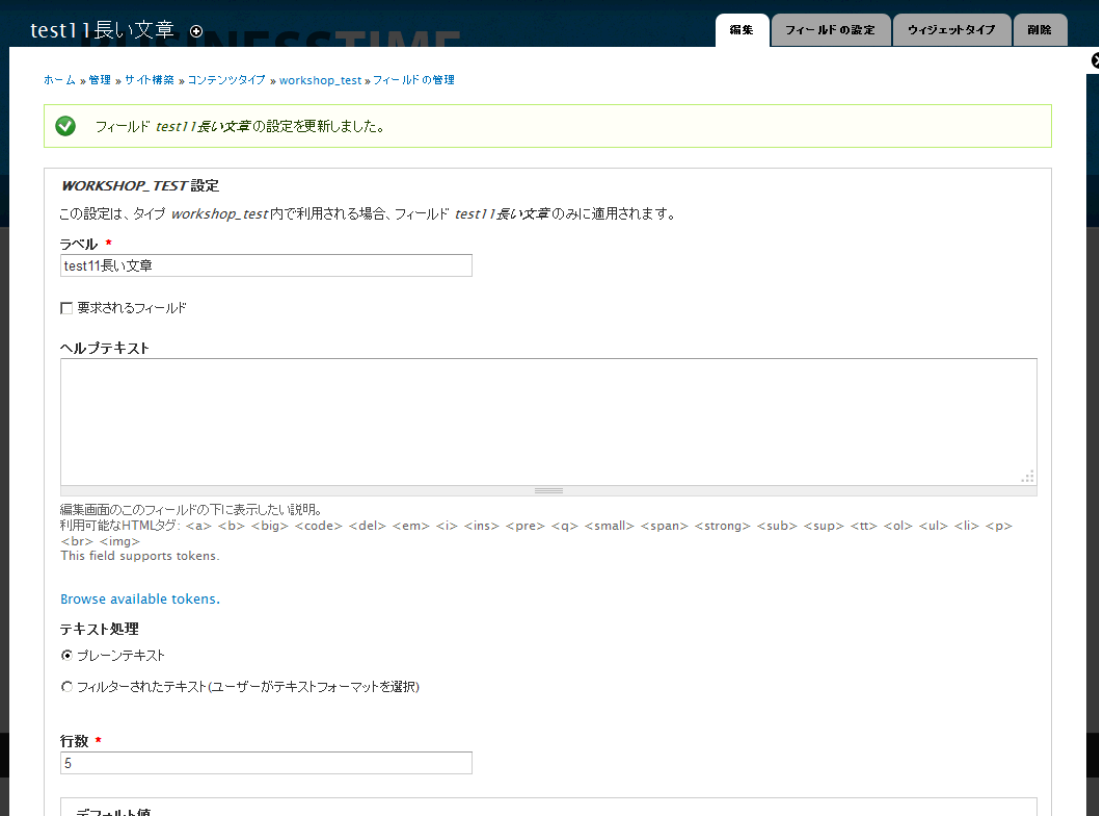

概要付きの場合

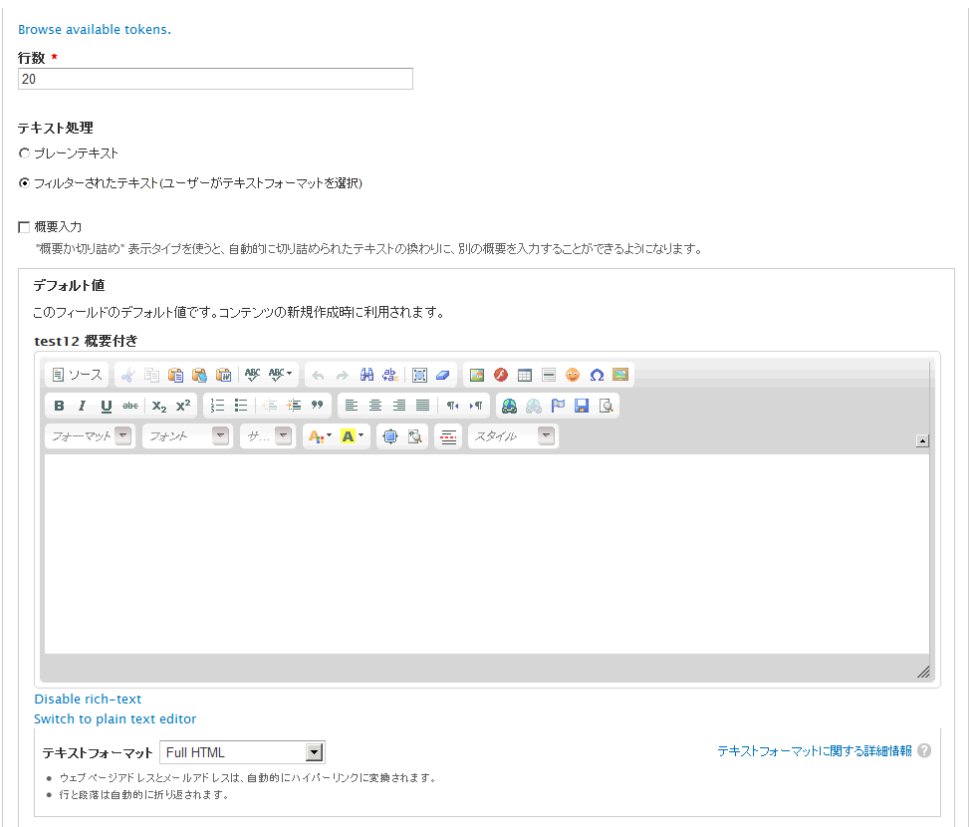

#### 表示で切り詰めの場合

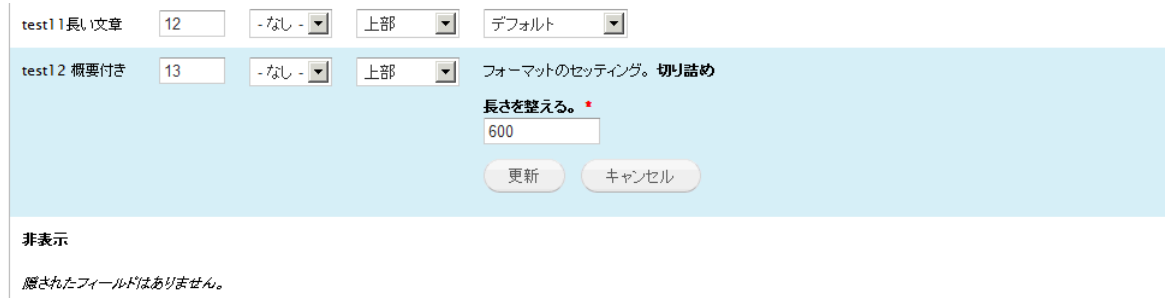

#### 表示で 概要か切り詰めの場合

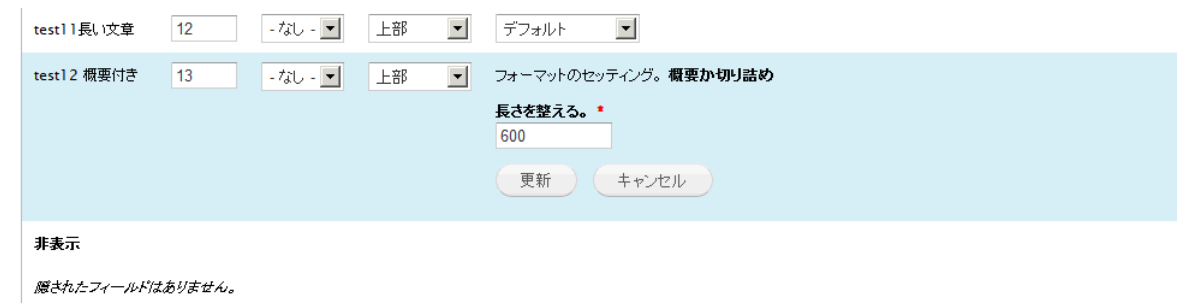

# <span id="page-14-0"></span>イメージのアップロードフィールドを作成

作成したコンテンツにイメージのアップロードを追加します

<span id="page-14-1"></span>イメージフィールドの追加

#### <span id="page-14-2"></span>イメージフィールドの概要

イメージスタイルの設定

環境設定 -> 画像スタイル -> スタイルの追加

#### <span id="page-14-3"></span>インサートの説明

追加モジュールです

# <span id="page-14-4"></span>タグフィールドの作成

#### <span id="page-14-5"></span>イメージフィールドの追加と同じようにタグフィールドの追加

既存フィールドを活用、タクソノミーなどの既存タグ

## <span id="page-14-6"></span>表示管理

<span id="page-14-7"></span>追加したイメージフィールドの表示設定

# <span id="page-15-0"></span>コンテンツの権限

作成したコンテンツタイプの権限 アドミン -> ユーザ ->権限 -> ノード

Cmslabo.org サイトの Access Control は追加モジュールです。

# <span id="page-15-1"></span>リビジョン管理

自動的にノードごとに管理される

# <span id="page-15-2"></span>さらに詳しく

フィールドの概要

フィールドタイプ(データへ保存するタイプ)

ウィジェット(フォーム要素) リスト(テキスト、整数、浮動小数点数値) 表示(チェックボック ス、ラジオボタン、選択リスト)